# **ØVITEC**

# <span id="page-0-0"></span>Rapporter

<span id="page-0-1"></span>Lathund Ekonomi

Reviderad: 2023-12-13

# Innehållsförteckning

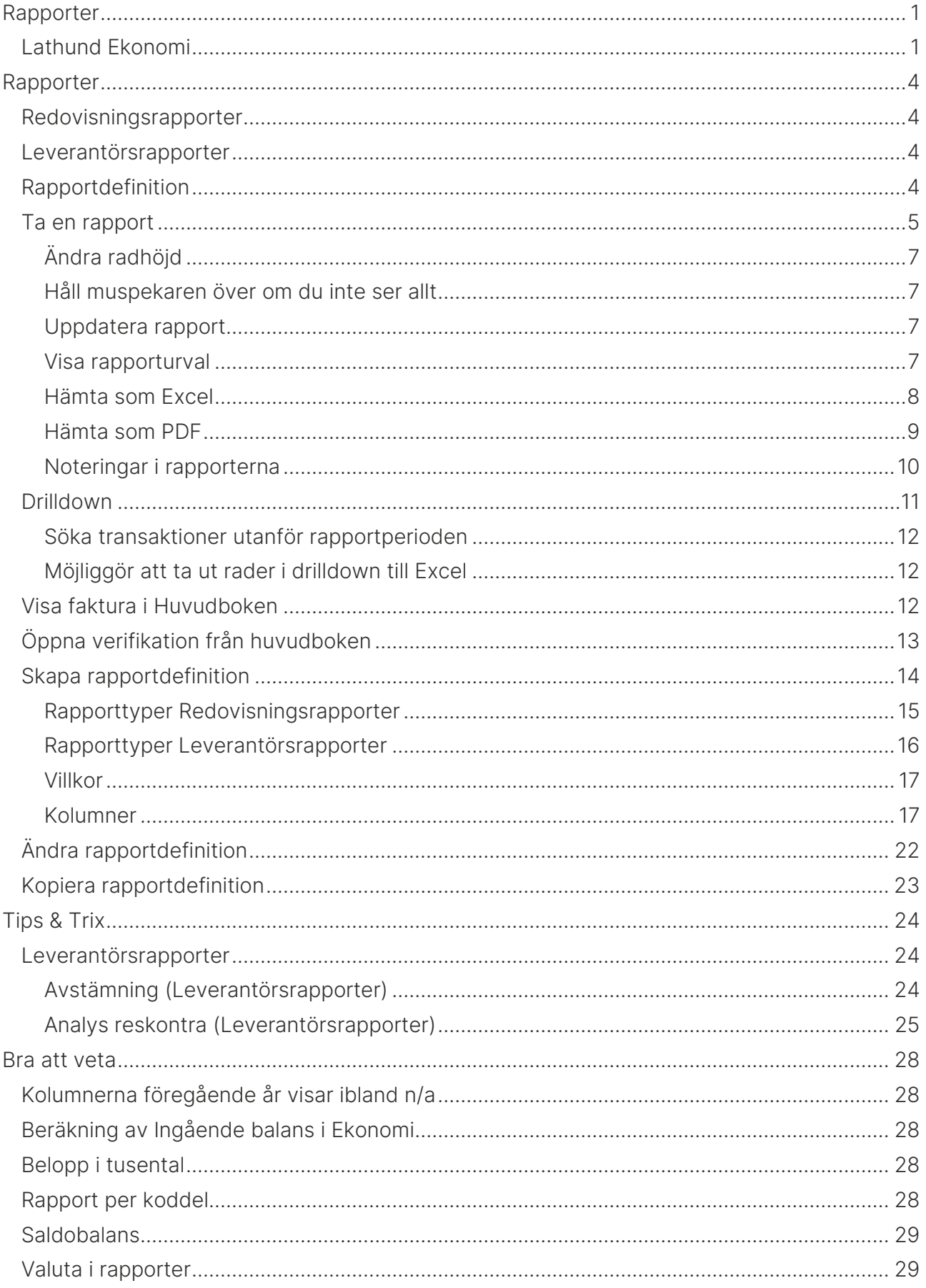

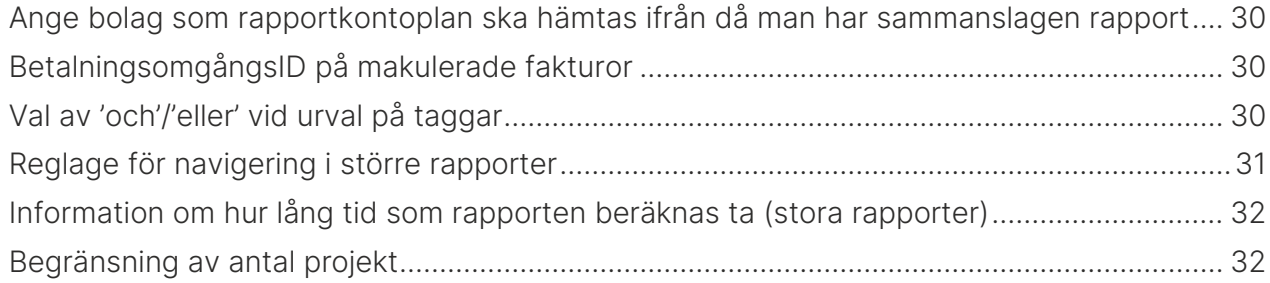

# <span id="page-3-0"></span>Rapporter

## <span id="page-3-1"></span>Redovisningsrapporter

Du hittar Huvudbok, Saldobalans, Resultaträkning, Balansräkning, Verifikationslista, Avstämning periodisering, Leverantörsanalys och Bolagssammanställning under Rapporter/Redovisningsrapporter i menyn.

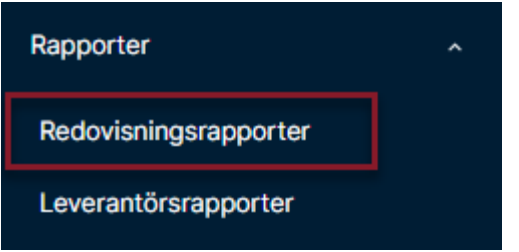

## <span id="page-3-2"></span>Leverantörsrapporter

Du hittar avstämningsrapport, analysrapport, rapport över skapade betalningar samt leverantörsregisterrapport under Rapporter/Leverantörsrapporter i menyn

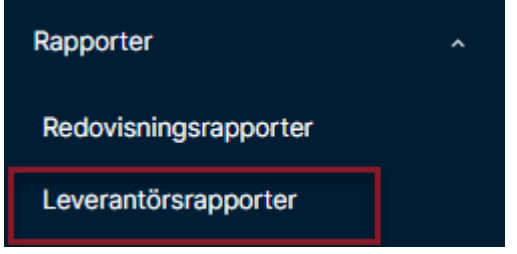

# <span id="page-3-3"></span>Rapportdefinition

Om du har favoritrapporter markerade så föreslås den första som hittas när du kommer in. Vill du välja en annan rapport väljer du rapportdefinition i droplisten.

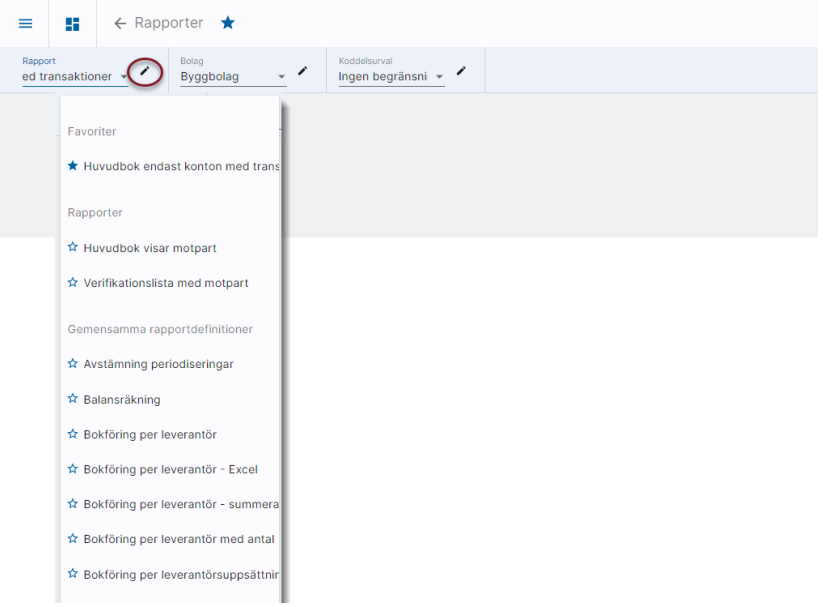

Tillsammans med det bolagsurval och det koddelsurval du valt skapar detta din önskade rapport.

Vad en rapport ska innehålla och vilka villkor som gäller för den bestämmer du själv eller någon i din organisation. Vid installation kommer ett antal förslag till rapporter att finnas, men dessa kan ändras eller tas bort av er.

Notera: Rapportförslagen som följer med vid en installation eller uppgradering behöver ibland kompletteras för att fungera, tex behöver rapportkontoplan anges i vissa fall. Titta igenom de förslag som finns och se till att de fungerar för just er organisation.

# <span id="page-4-0"></span>Ta en rapport

Välj rapportdefinition, se till att önskat bolagsurval och koddelsurval är valt. Välj därefter 'Hämta rapport'. Om det är möjligt att göra koddelsurval, men du har valt koddelsurval 'Ingen begränsning' så får du möjlighet att göra koddelsurval då du hämtar rapporten.

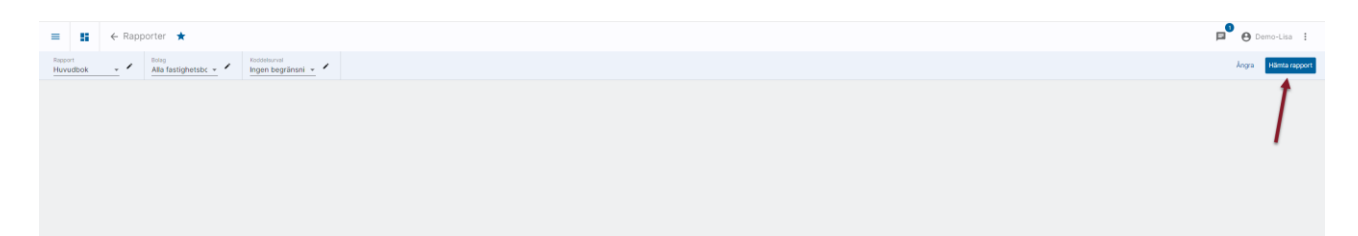

Kompletterande urval anges. Vad som visas här är beroende av rapporttypen och av definitionen. Om du angav 'Ingen begränsning' i koddelsurvalet får du möjlighet att ange ett tillfälligt koddelsurval här.

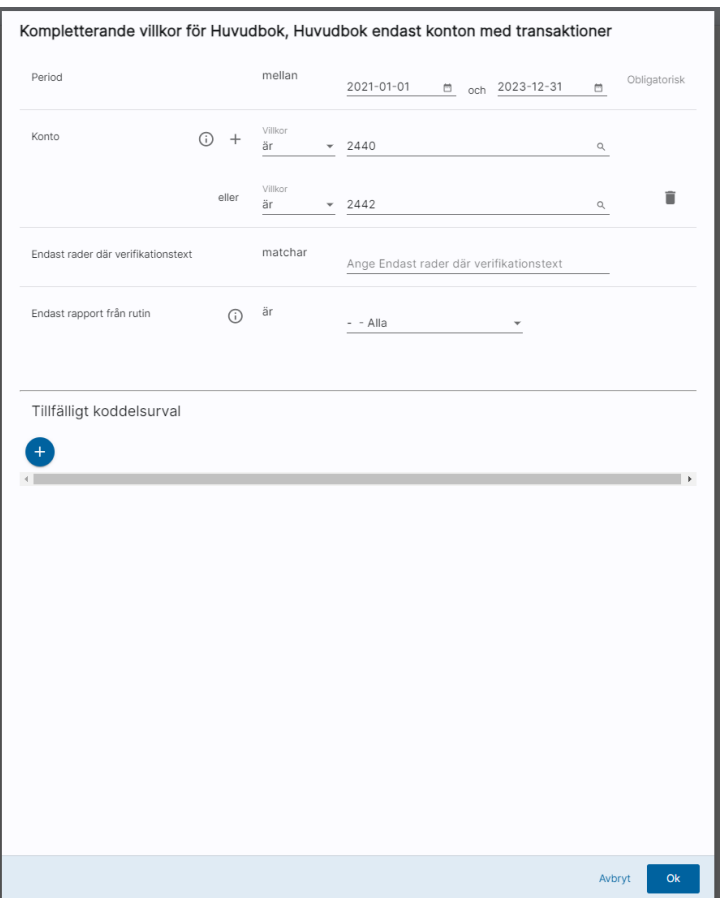

Urval som anges här sparas till nästa rapport du tar. Det innebär tex att du kan använda samma datum för alla rapporter som du tar under en dag utan att behöva välja samma datum om och om igen. Värdena sparas tills du loggar ut/loggas ut.

Det finns inte några krav på att välja bokföringsdatum inom samma bokföringsår i rapporterna. Alla rapporter kan tas för vilka datum som helst.

Vid OK skapas rapporten. När den är klar visas den på skärmen

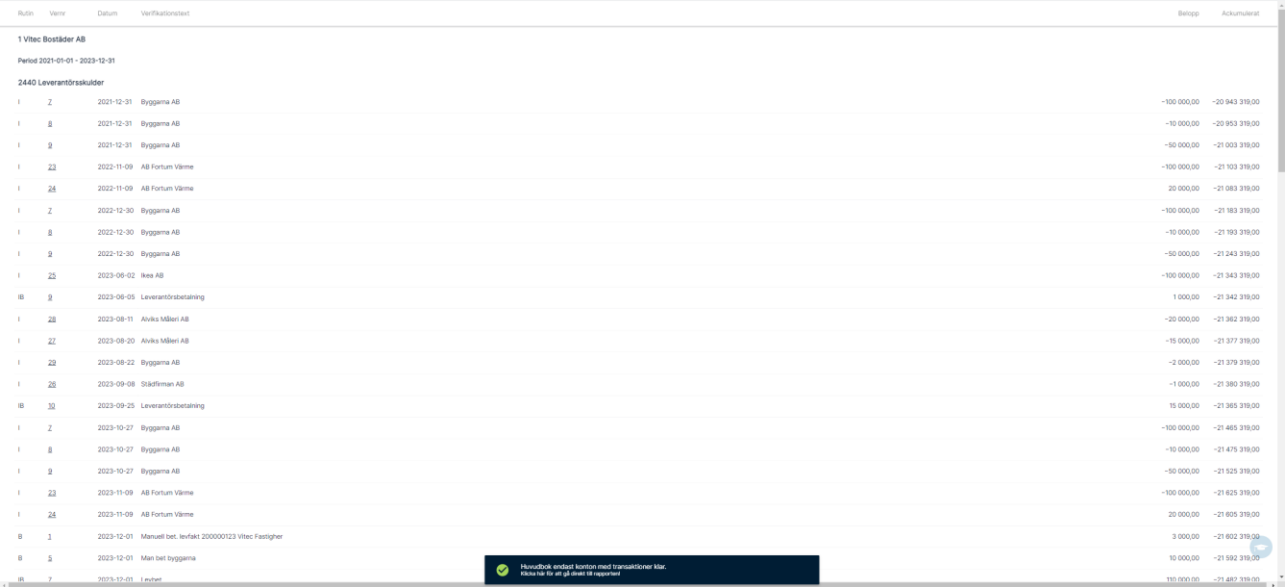

# <span id="page-6-0"></span>Ändra radhöjd

Du kan välja radhöjd för dina rapporter till skärmen. Längst till höger finns en knapp 'Radhöjd' där du väljer Stor, Mellan eller Liten radhöjd. Det val du gör ligger kvar tills du byter. Om du alltid vill ha Liten radhöjd så behöver du alltså bara välja det en gång.

Radhöjden på PDF/Excel påverkas inte.

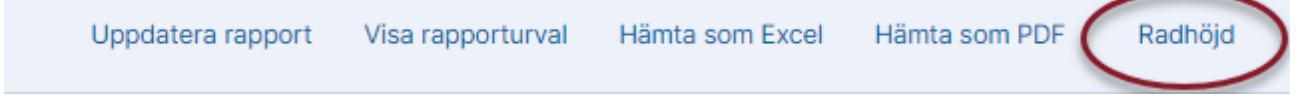

#### <span id="page-6-1"></span>Håll muspekaren över om du inte ser allt

Ibland innehåller rapporterna så mycket information att allt i kolumnen inte får plats att visas. Allt innehåll i kolumnen visas när du håller muspekaren över informationen. Denna visas alltid i kolumner där informationen är mer än 20 tecken lång och rutan med informationen kommer när du har haft muspekaren på informationen i en halv sekund.

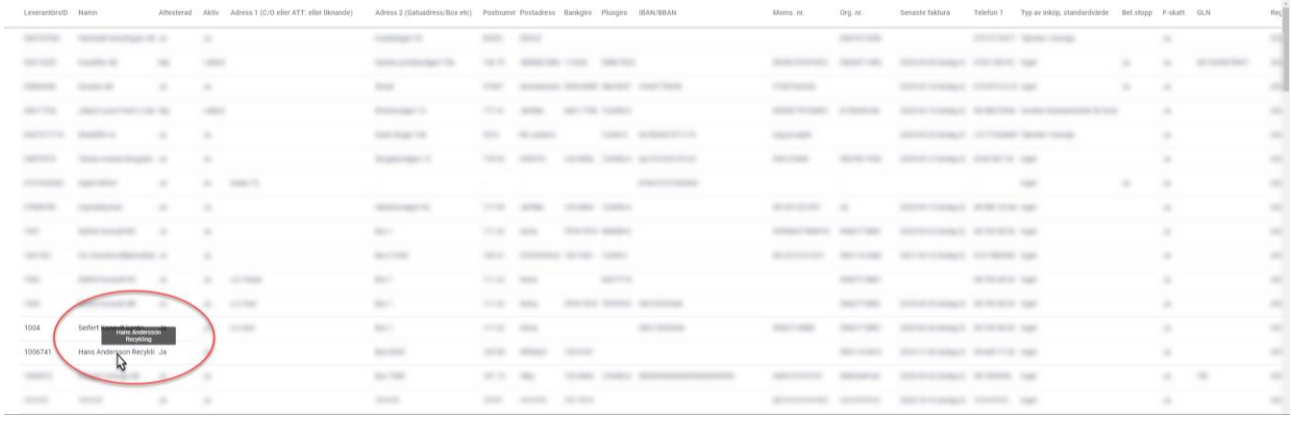

## <span id="page-6-2"></span>Uppdatera rapport

Om du önskar göra om det kompletterande urvalet kan du välja att Uppdatera rapporten via knappen

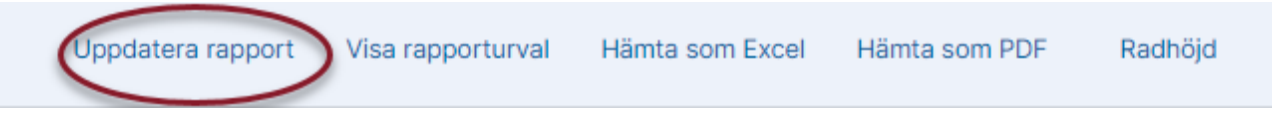

Här kan du också välja att visa rapporturval, hämta som Excel eller hämta som PDF

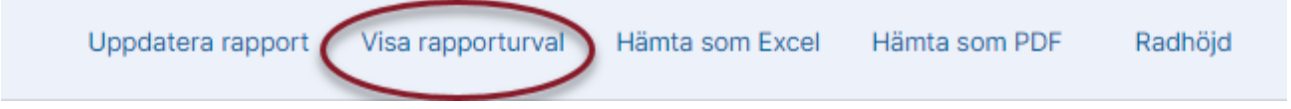

### <span id="page-6-3"></span>Visa rapporturval

Här visas alltid alla urval oavsett om du valt att skriva ut urval eller inte

<span id="page-7-0"></span>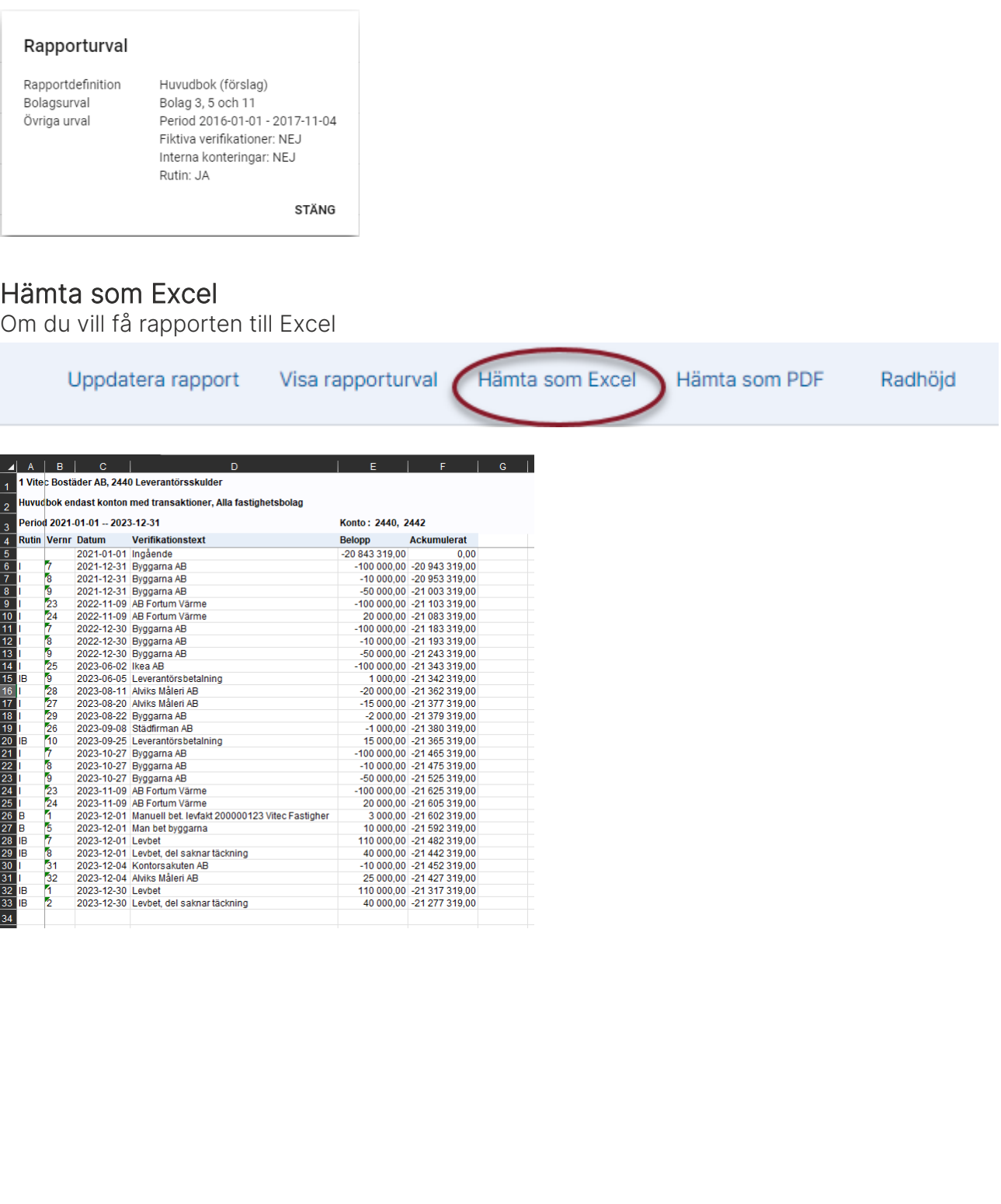

## <span id="page-8-0"></span>Hämta som PDF

Om du vill få rapporten till PDF för att kunna spara den eller skriva ut den

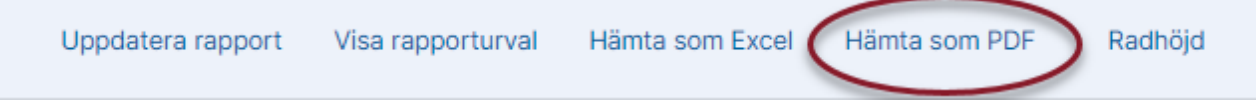

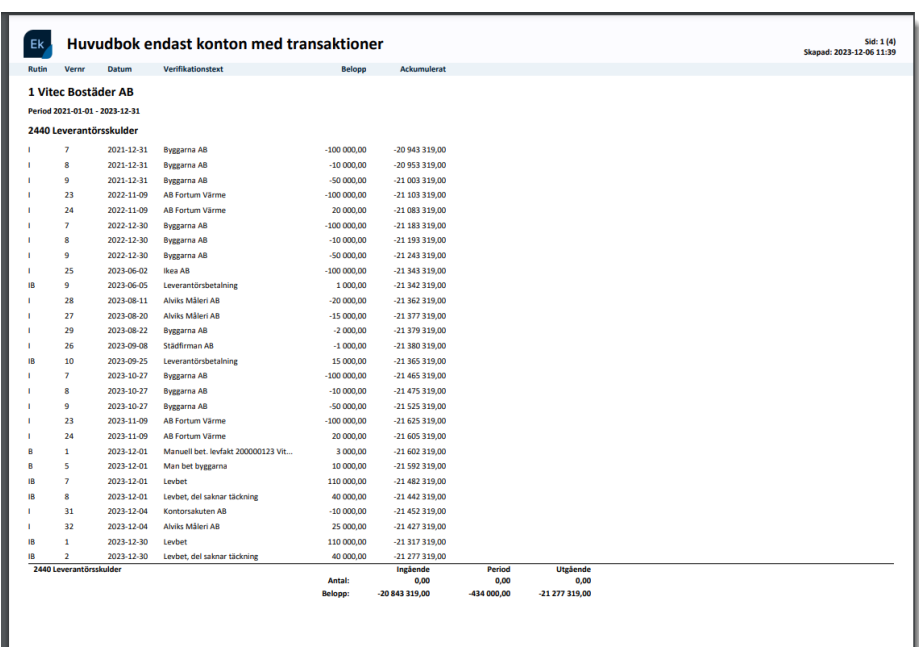

#### <span id="page-9-0"></span>Noteringar i rapporterna

I slutet av varje bolag per rapport kan ett noteringsavsnitt förekomma. Denna notering visas både på skärmen och till PDF, men inte då du hämtar rapporten som Excel. Noteringsavsnittet kan innehålla följande info:

#### Verifikationer för attest

Verifikationer som ligger för attest

#### Noteringar

Innehåller verifikationer som ligger för attest

#### Verifikationer som inte är stängda

Här framgår tex om rapporten innehåller verifikat som inte är stängda (dvs som just nu har status 'öppen')

#### Noteringar

Innehåller verifikat som inte är stängda. Verifikationer stängs t.ex. vid periodbokslut.

#### Bolaget är avslutat/ej aktivt

#### **Noteringar**

Bolaget är avslutat per 2019-12-31/ej aktivt.

Om avslutsdatum saknas står enbart att bolaget är Ej aktivt.

#### **Noteringar**

Bolaget är ej aktivt.

Notera: Informationen om att bolaget är avslutat visas enbart om avslutsdatum är passerat jämfört med dagens datum. Avslutsdatum framåt i tiden visas inte. Vi gör heller ingen jämförelse mot datumurvalet i rapporten.

# <span id="page-10-0"></span>Drilldown

Du kan göra drilldown i utfallet i balans- och resultaträkningarna.

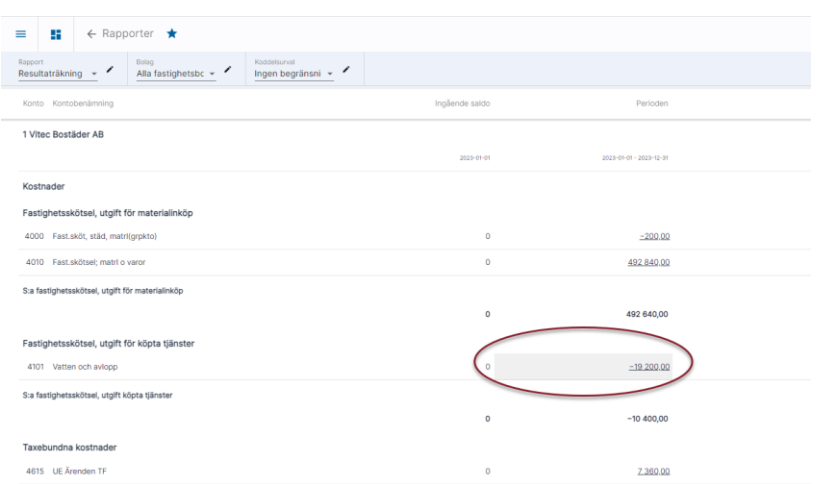

Du kommer direkt till de transaktioner som ligger till grund för rapporten. Du har möjlighet att göra ett snävare datumintervall (inom rapportens datum) eller ett vidare datumintervall (mer om det nedan) samt filtrera på konto, kontobenämning, bokföringsdatum eller verifikationstext. Du har också möjlighet att sortera i kolumnerna.

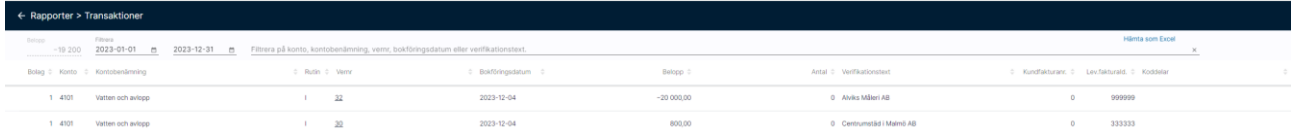

Om en inscannad leverantörsfaktura ligger till grund för transaktionen har du möjlighet att visa den härifrån.

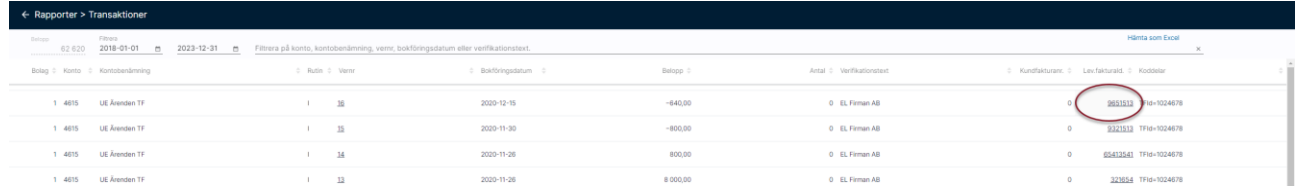

Om du har rättighet att se verifikationer i Ekonomi så kan du öppna verifikatet från drilldown i balans- och resultaträkningen

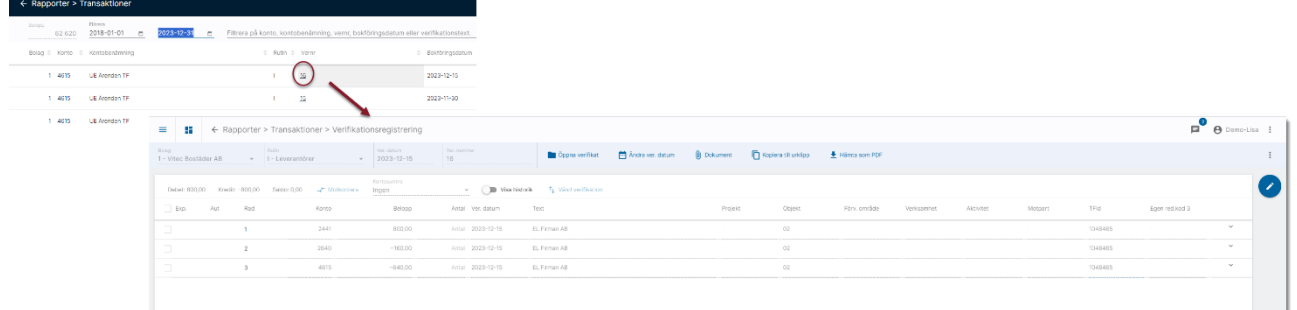

### <span id="page-11-0"></span>Söka transaktioner utanför rapportperioden

För att ha en möjlighet att göra analys över vad som hänt i tidigare perioder då du gör drilldown i Balans- och Resultaträkningarna kan du utöka periodvalet i drilldown-läget. Så fort du lämnar datumfälten hämtas eventuellt nya rader upp.

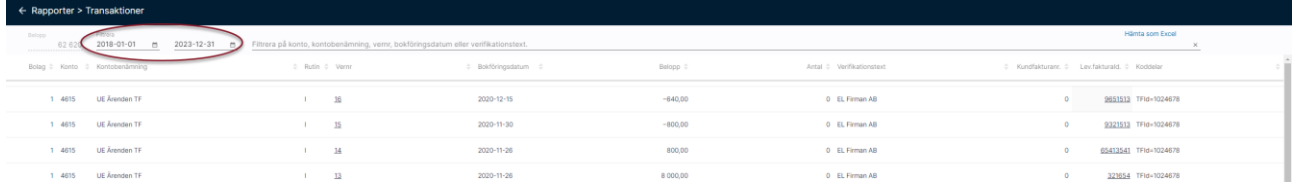

Detta påverkar INTE din ursprungsrapport som fortfarande visar resultatet för ursprungsperioden när du lämnar drilldown-läget.

# <span id="page-11-1"></span>Möjliggör att ta ut rader i drilldown till Excel

Du kan exportera drilldownraderna till Excel

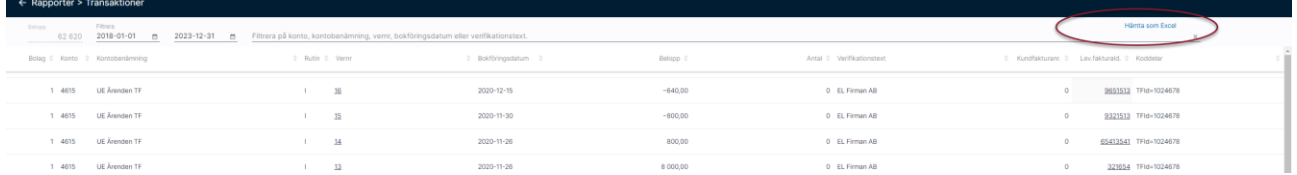

# <span id="page-11-2"></span>Visa faktura i Huvudboken

Om det finns en inscannad leverantörsfaktura kopplad till verifikationen (via ett EFH-system) så visas beloppet understruket. Det betyder att du kan klicka på beloppet för att visa den inscannade fakturan.

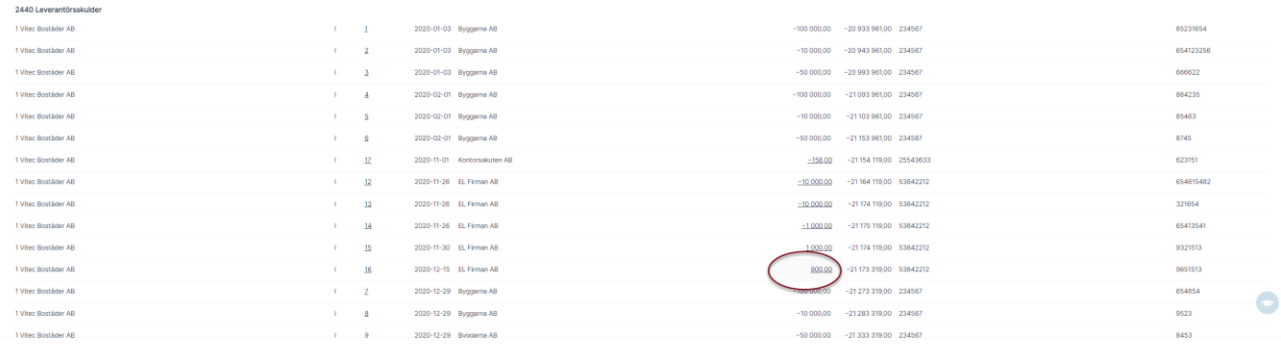

# <span id="page-12-0"></span>Öppna verifikation från huvudboken

Om du har behörighet till verifikationsregistreringen kan du öppna verifikationen från huvudboksraden för att se vad verifikatet innehåller eller om du tex vill kontrollera något dokument som är kopplat till verifikatet. Verifikationsnummer blått och understruket om du har rättighet.

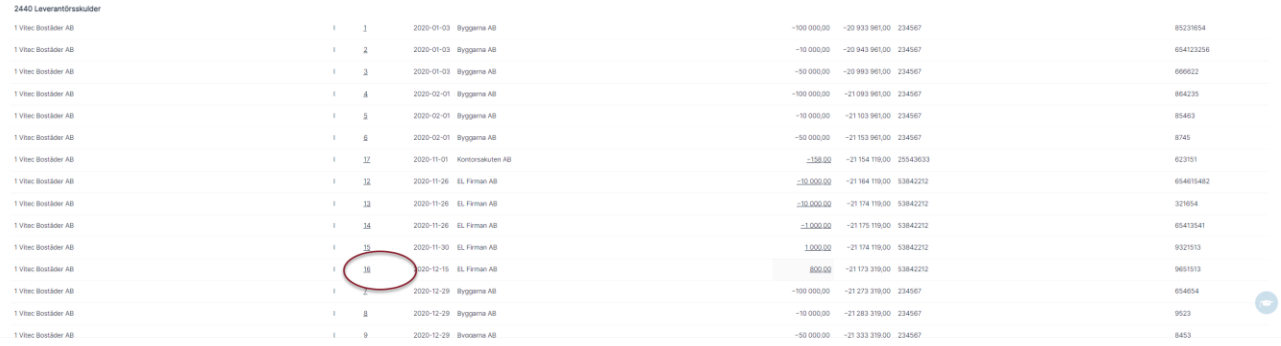

# <span id="page-13-0"></span>Skapa rapportdefinition

Klicka på editeringspennan för att skapa en ny definition

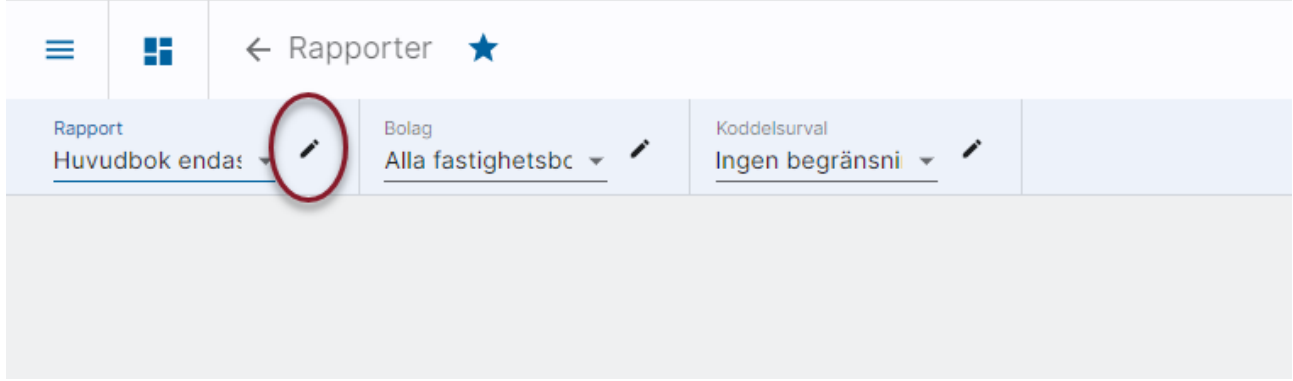

Klicka på plustecknet för att skapa en helt ny definition. Vi rekommenderar dock att du kopierar en befintlig och modifierar den. Läs mer [nedan >>](#page-21-1)

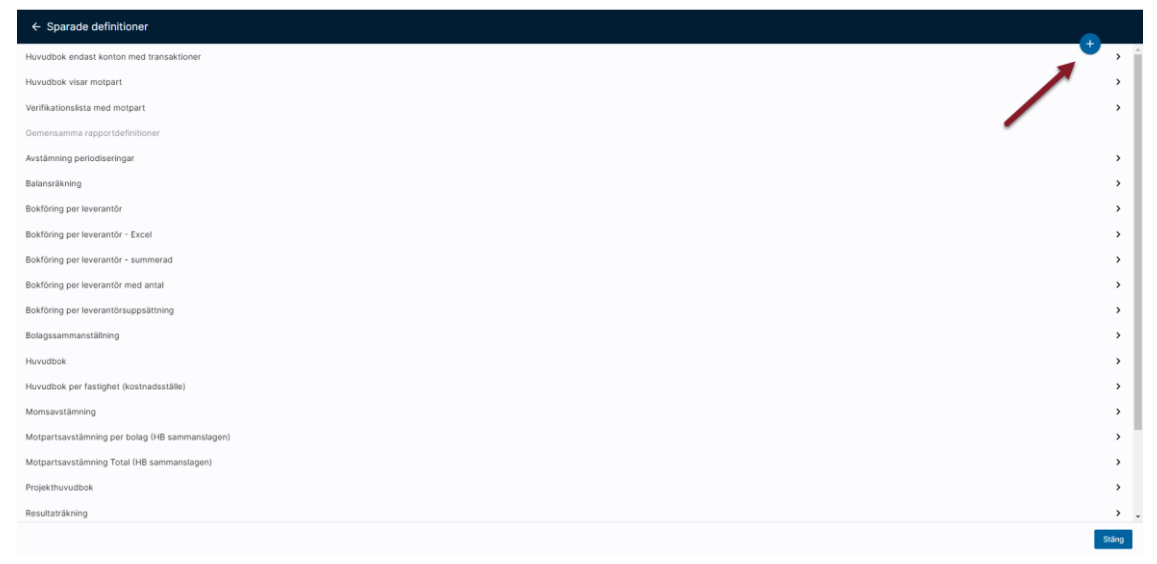

Döp definitionen och bestäm vilken rapporttyp det ska vara. Bestäm också om rapportdefinitionen ska vara gemensam för alla inom organisationen eller om den ska vara din privata.

Rapporttypen bestämmer vilka villkor och kolumner som kan väljas.

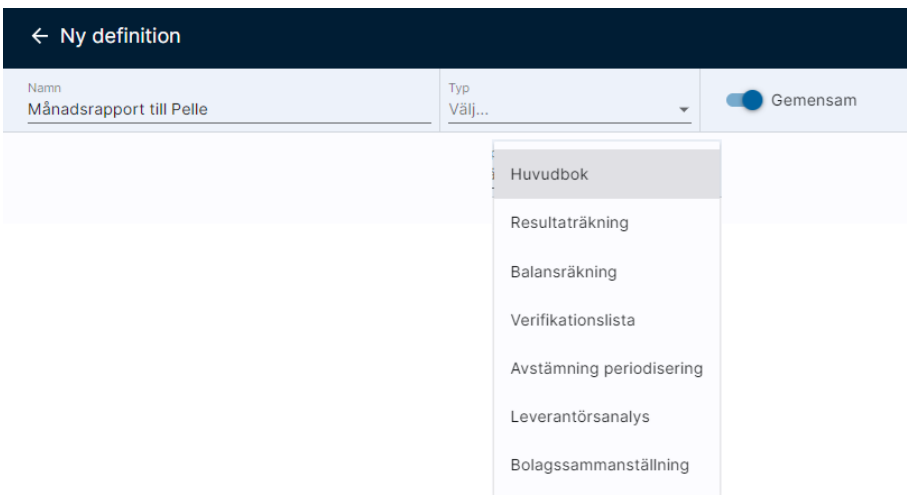

#### <span id="page-14-0"></span>Rapporttyper Redovisningsrapporter

De olika rapporttyper som finns under Redovisningsrapporter är Huvudbok, Resultaträkning, Balansräkning, Verifikationslista, Avstämning periodisering, Leverantörsanalys och Bolagssammanställning. En saldobalans får du genom att välja en summerad utskrift av Huvudboken.

#### Avstämning periodisering

En rapport av typen 'Avstämning periodisering' visar vad som ligger kvar på dina periodiseringskonton. När du beställer rapporten anger du vilket avstämningsdatum och vilka konton du är intresserad av. Rapporten specificerar då upp vilka bokföringsrader som finns bokförda på kontot efter det datum du angivit. Dvs vad består saldot på kontot av. Du får en summa per verifikat och konto, en summa för hela kontot och en summa för bokföringsåret. För att hjälpa dig och andra intressenter som tittar på rapporten (tex revisorer) skrivs en text som talar om att rapporten visar alla transaktioner som är bokförda per dagens datum med bokföringsdatum = [avstämningsdatum + 1 dag].

#### Leverantörsanalys

Denna rapport visar vad som är bokfört på olika konton per leverantör. Du kan välja att se det bokförda beloppet per bolag (default) eller per leverantörsuppsättning (ett villkor som kan slås på). Du kan även välja att se en summerad rapport. Då kommer rapporten en summa av vad som är bokfört på de konton du väljer per leverantör.

#### Bolagssammanställning

Bolagssammanställning skriver ut Balans- och/eller Resultaträkning för de valda bolagen och lägger dem bredvid varandra. Längst till höger får du en total för alla bolag. Denna rapport används ofta för koncernsammanställningar då du kan inkludera bolag som du använder som elimineringsbolag, alternativt göra egna kolumner i Excel för koncernelimineringar.

#### <span id="page-15-0"></span>Rapporttyper Leverantörsrapporter

De olika rapporttyper som finns under Leverantörsrapporter är Skapade leverantörsbetalningar, Avstämning, Analys reskontra och Leverantörsregister.

#### Skapade leverantörsbetalningar

Rapporten visar betalningar på leverantörsfakturor, både bokförda och inte bokförda. Urval görs på villkor för betalningarna och sortering och gruppering kan tex göras på betaldatum.

#### Avstämning och Analys av leverantörsreskontran

Det finns två olika rapporter (rapporttyper) som visar information från leverantörsreskontran. Den ena används för avstämning mot huvudboken och den andra används för olika analyser. Tanken med det är att det ska vara enkelt för en användare att veta och förstå hur avstämningen mot huvudboken görs.

Avstämning reskontra används enbart för avstämning mot huvudboken. Vill du titta på reskontran ur andra perspektiv, tex makulerade fakturor eller fakturor med vissa fakturadatum så använder du Analys reskontra. Läs mer om det nedan

#### Avstämning (Leverantörsrapporter)

Rapporten av typen 'Avstämning' visar med anledning av det som beskrivs ovan enbart obetalda leverantörsfakturor per ett visst datum och används primärt för att kunna kontrollera att summan stämmer med vad som är bokfört på leverantörsskuldkontot.

Notera att du inte kan göra urval på taggar i avstämningsrapporten eftersom det skulle kunna orsaka att en differens mellan reskontran och HB upplevs.

Notera: I Ekonomi hanteras belopp både i basvaluta och i utställd valuta i denna rapport. Av den anledningen så görs två tester på om fakturan är fullbetald. Dels utställt fakturabelopp mot betalt belopp (dvs i valuta). Dels utställt fakturabelopp omräknat till basvaluta mot betalt belopp i basvaluta + kursdifferens. Om antingen den ena eller den andra testen ger saldo, så visas fakturan.

#### Analys reskontra (Leverantörsrapporter)

För att analysera betalda och obetalda leverantörsfakturor med olika datumurval finns en rapport (rapporttyp) för Analys reskontra.

Denna rapporttyp är tänkt att användas när du vill leta efter fakturor med vissa bokföringsdatum, vissa fakturadatum eller om du vill se mer info om dina makulerade eller ej attesterade fakturor. Denna rapport har alltså inte som syfte att den ska användas för att

stämma av reskontran mot huvudboken. Däremot kan den användas om du letar diffar som du hittat vid avstämningen.

Notera: I rapporten skrivs alla fakturor som faller inom urvalen. Notera dock att urval på makuleringsdatum enbart tittar på de fakturor som är makulerade. Tänk också på att villkoren om ej aktiva leverantörer, makulerade fakturor, ej attesterade fakturor etc. påverkar vad som kommer ut i rapporten. Du bestämmer själv om du vill ha en rapportdefinition där du får med i princip allt eller om du vill dela upp rapporterna så att du har en med makulerade, en med enbart ej attesterade etc.

#### <span id="page-16-0"></span>Villkor

När du bestämt vilken rapporttyp det ska vara kan du lägga till vilka villkor som ska gälla för rapporten

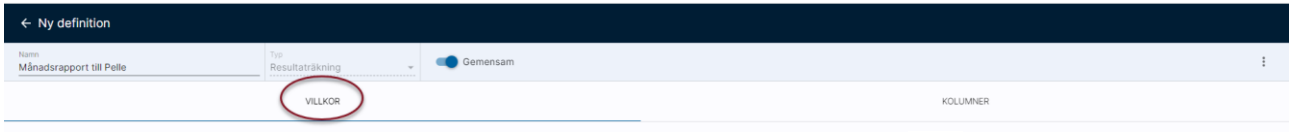

Tips! Behöver du veta mer om vad ett villkor innebär klickar du på  $\mathbb O$  Det är bra att då igenom alla villkor när du bygger en ny rapportdefinition.

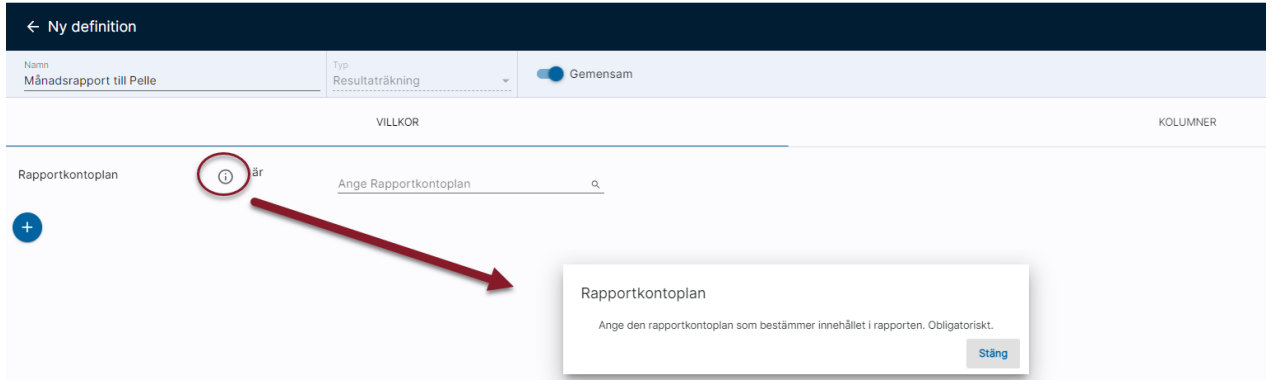

#### <span id="page-16-1"></span>Kolumner

Glöm sedan inte att välja kolumner. Om du har valt en summerad huvudbok eller bolagssammanställning får du inte välja kolumner. Då bestämmer systemet vilken information som visas i rapporten.

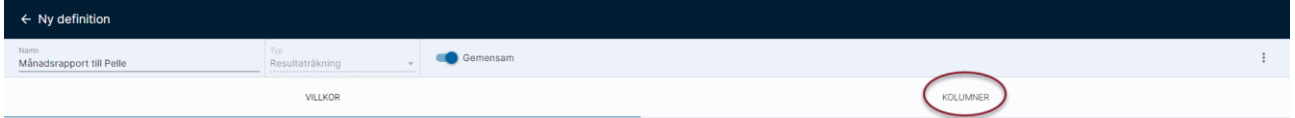

Välj kolumner från listan till vänster. Ändra ordning på kolumnerna med pilarna i listan till höger

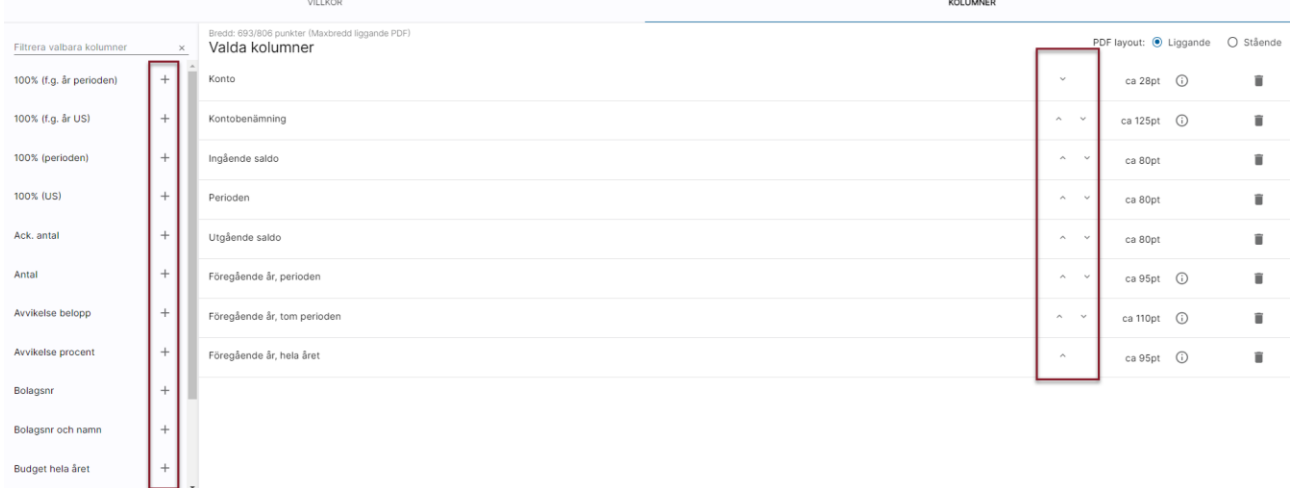

Spara definitionen när du är klar.

#### Kolumnval vid summerad huvudbok (saldobalans)

Då du gör en summerad utskrift av huvudboken (saldobalans) får du inte välja kolumner. Det beror på att vi då skriver ut summainformationen som är hårt bestämd i programmet.

#### Kolumnval vid rapporttypen bolagssammanställning

I denna rapporttyp är det inte heller möjligt att välja kolumner. Systemet skriver alltid ut utfallet från och med bokföringsårets första dag till och med det datum du väljer när du beställer rapporten.

#### Budgetkolumner

I balans- och resultaträkningarna kan du välja budgetkolumner. I rapportdefinitionen finns budgetkolumner att välja på bland valbara kolumner:

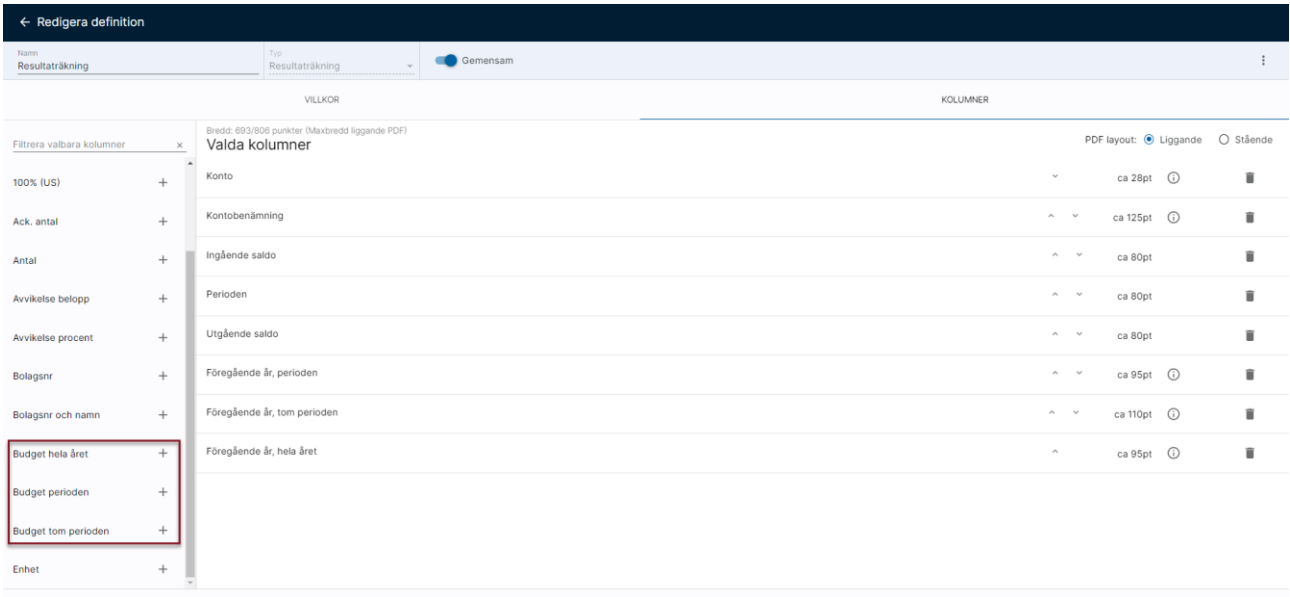

Följande alternativ finns:

Budget hela året – visar helårsbudgeten Budget perioden – visar budgetvärden för den period som rapporten avser Budget tom perioden – visar budget från årets start tom den period som rapporten avser

Du kan välja budgetkolumnerna hur många gånger som helst vilket tex medför att du enkelt kan se både budget och valfritt antal prognoser.

När du väljer en budgetkolumn får du upp en dialogruta där du har möjlighet att ange budgetnummer samt en kort beskrivning

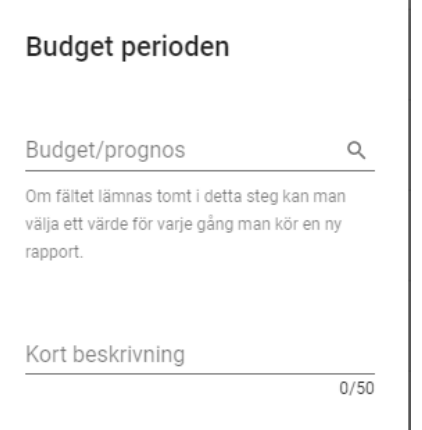

Du kan ange ett budgetnummer här. Det sparas då i rapportdefinitionen och behöver inte anges vid varje rapportbeställning. Om kolumnen finns är budgetnummer obligatoriskt att ange vid rapportbeställningen så för att underlätta för användaren kan du fundera på om du ska hjälpa dem med att ange budgetnummer. Om ingen budget ska anges är det bättre att du inte tar med kolumnen (eftersom den kräver ett värde då du beställer rapporten).

Du kan också lämna fältet blankt och ange en kort beskrivning för vilken budget som är tänkt. Denna text dyker upp då du beställer rapporten och du får hjälp att veta vilken budget du ska välja.

Som exempel skulle man alltså kunna spara årsbudgeten i rapportdefinitionen, medan prognosen anges från gång till gång så att man hela tiden får värden från den prognos som är aktuell nu.

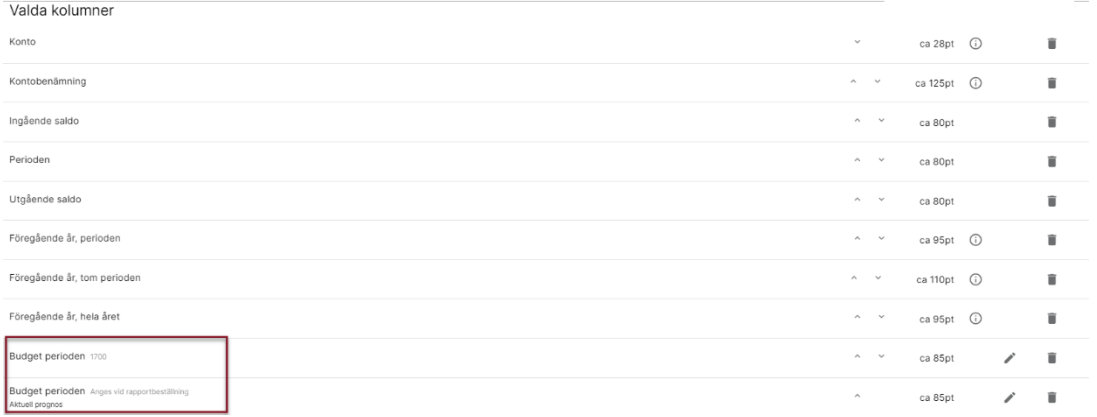

Vid beställning av rapporten behöver då endast en budget anges (den andra är ju sparad i rapporten). Den beskrivande texten 'Aktuell prognos' hjälper dig med vilket budgetnummer som ska väljas.

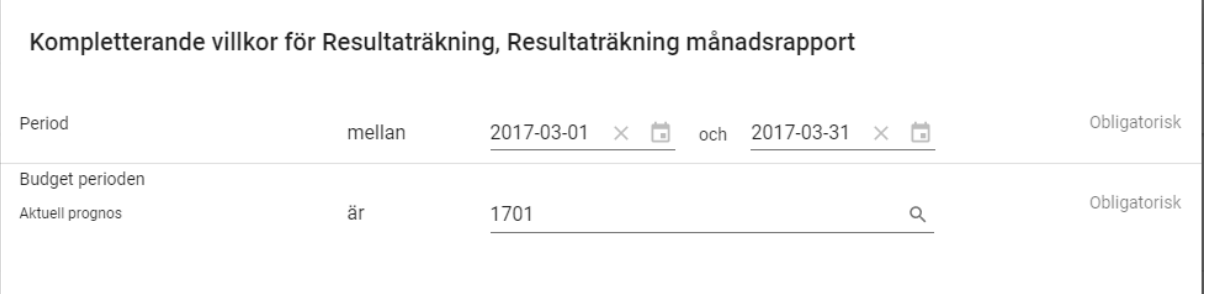

Båda budgetkolumnerna visas i rapporten. Som rubrik överst per bolag visas namnet på budgeten i det bolaget.

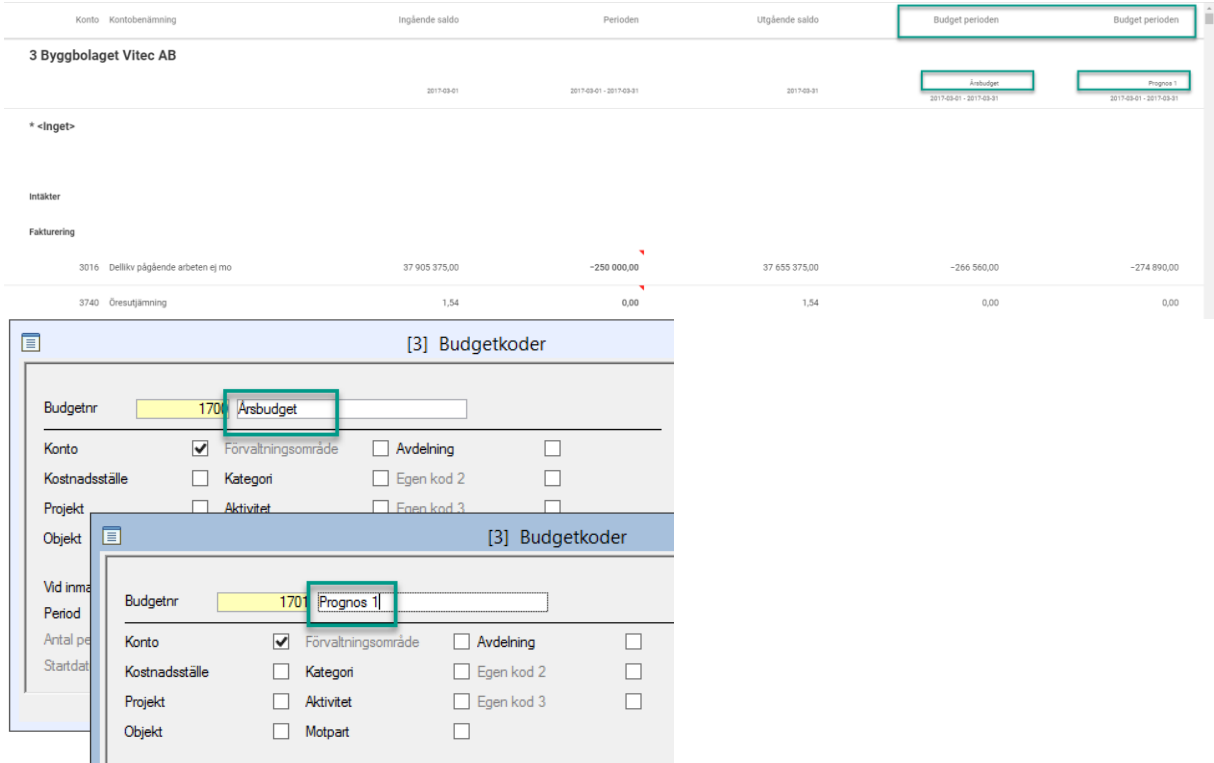

Om rapporten är en sammanslagen rapport över flera bolag skrivs namnet och datumet ut om namnet är exakt likadant i alla bolag som ingår i rapporten. Annars skrivs inget ut.

Givetvis kan man välja att spara alla budgetnummer i rapportdefinitionen om man så önskar. Då får man byta budgetnummer i definitionen när det är aktuellt.

#### Jämförelsekolumner

Du kan också bygga jämförelsekolumner i BR och RR. Även jämförelsekolumnerna kan väljas hur många gånger som helst.

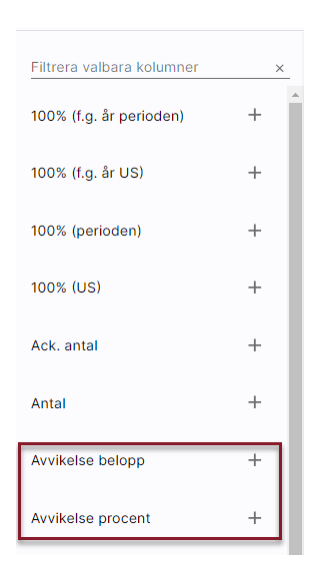

När du väljer en jämförelsekolumn får du upp en dialogruta där du får tala om vilka kolumner som ska jämföras med varandra. Endast kolumner som finns valda i rapporten går att välja. En kort beskrivning samt ett alias kan anges. Alias blir rubriken i rapporten. I underrubriken ser du vilka kolumner som jämförs med varandra.

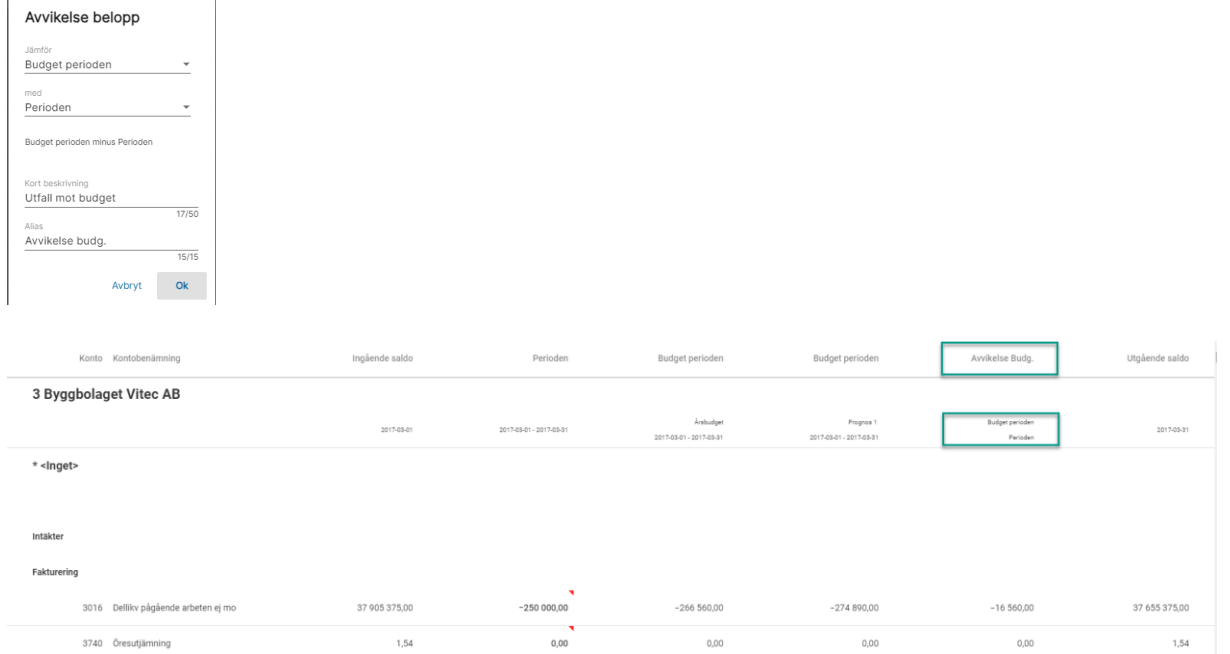

# <span id="page-21-0"></span>Ändra rapportdefinition

Klicka på editeringspennan för att ändra en befintlig definition

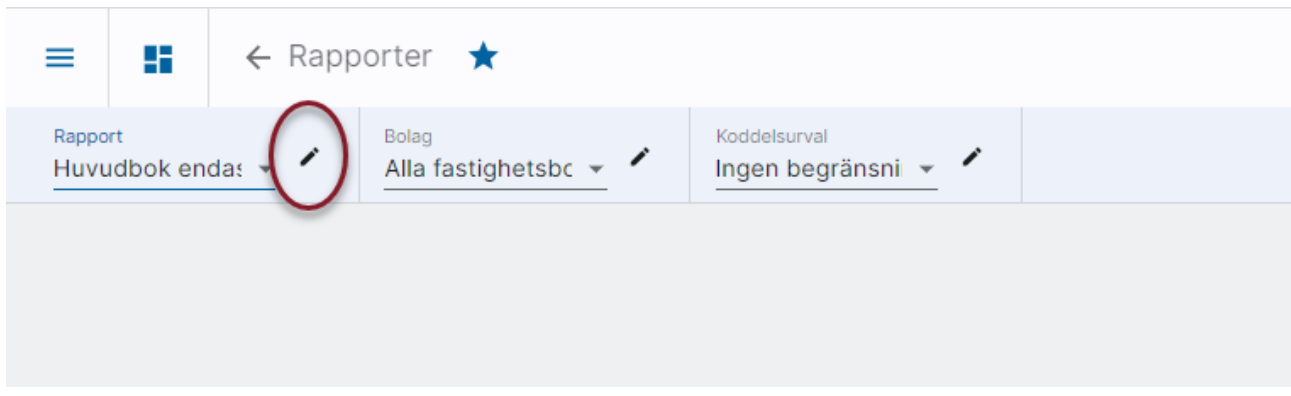

## Klicka på den definition du önskar ändra

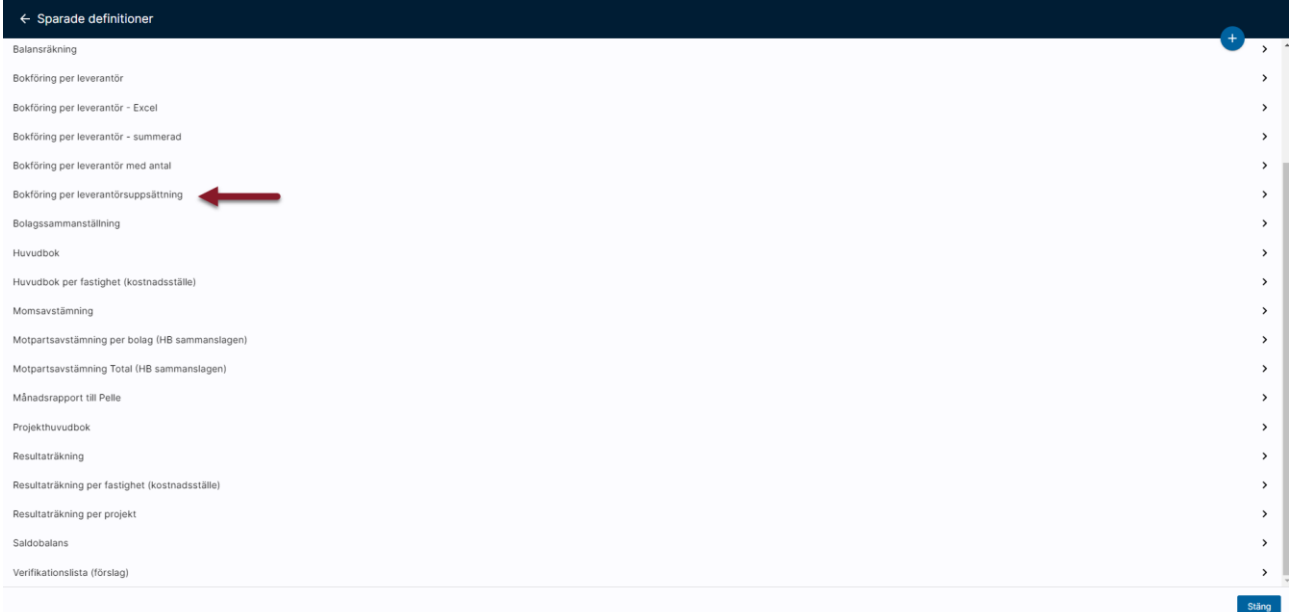

<span id="page-21-1"></span>Ändra det du önskar samt spara.

# <span id="page-22-0"></span>Kopiera rapportdefinition

#### Öppna en befintlig rapportdefinition och väj 'Kopiera'

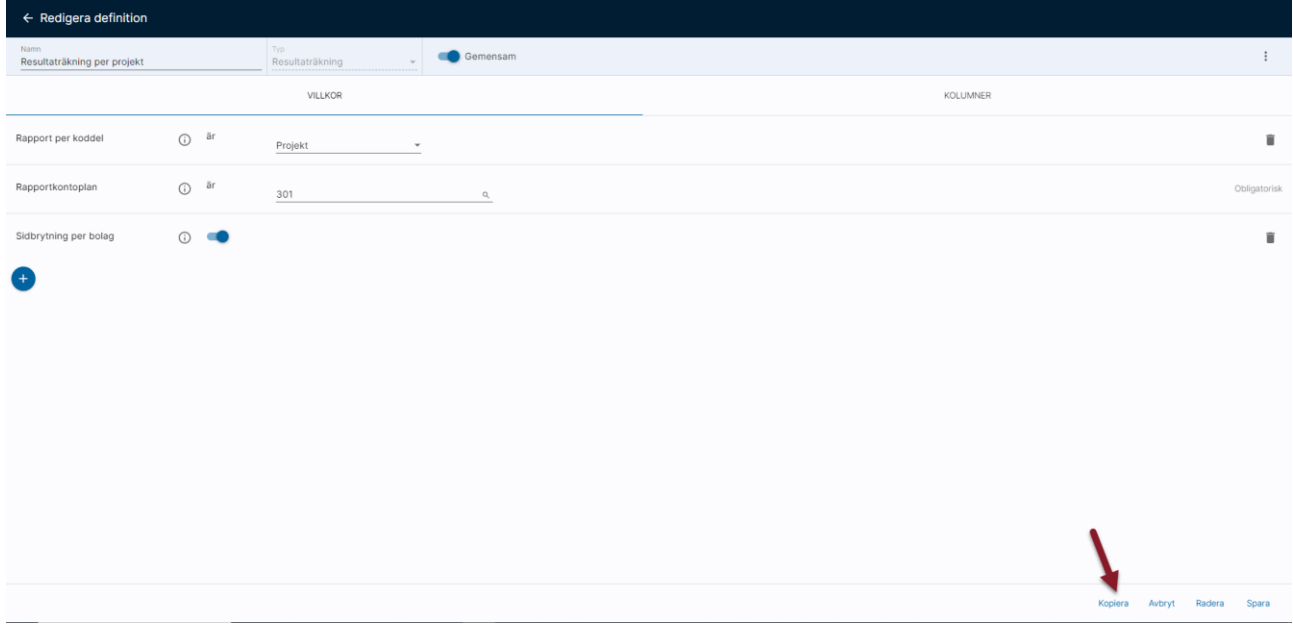

En exakt kopia av definitionen skapas. Ge kopian ett nytt namn och ändra det du önskar innan du sparar.

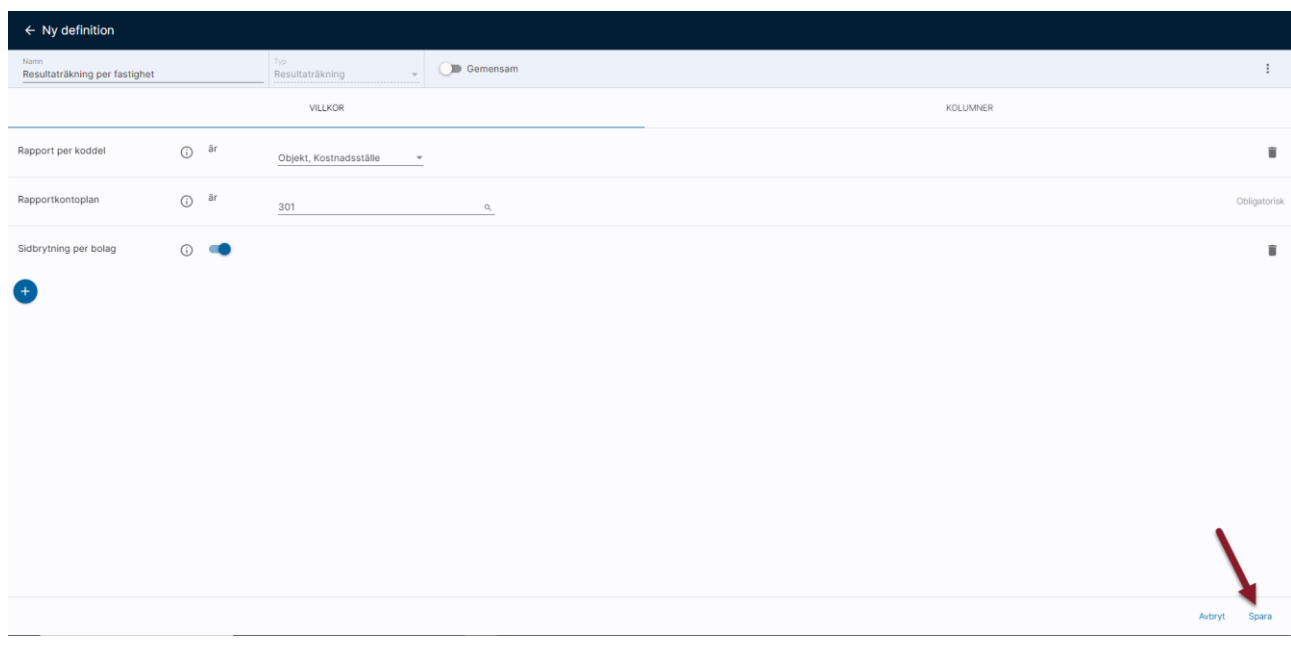

# <span id="page-23-0"></span>Tips & Trix

## <span id="page-23-1"></span>Leverantörsrapporter

Det finns två olika rapporter (rapporttyper) som visar information från leverantörsreskontran. Den ena används för avstämning mot huvudboken och den andra används för olika analyser. Tanken med det är att det ska vara enkelt för en användare att veta och förstå hur avstämningen mot huvudboken görs.

### <span id="page-23-2"></span>Avstämning (Leverantörsrapporter)

Rapporten av typen 'Avstämning' visar därför enbart obetalda leverantörsfakturor per ett visst datum och används primärt för att kunna kontrollera att summan stämmer med vad som är bokfört på leverantörsskuldkontot.

Notera att du inte kan göra urval på taggar i avstämningsrapporten eftersom det skulle kunna orsaka att en differens mellan reskontran och HB upplevs.

Notera: I Ekonomi hanteras belopp både i basvaluta och i utställd valuta i denna rapport. Av den anledningen så görs två tester på om fakturan är fullbetald. Dels utställt fakturabelopp mot betalt belopp (dvs i valuta). Dels utställt fakturabelopp omräknat till basvaluta mot betalt belopp i basvaluta + kursdifferens. Om antingen den ena eller den andra testen ger saldo, så visas fakturan.

Om du har flera konton för leverantörsskulder så kan du göra urval på kontonivå i denna rapport.

Rapporten visar alla fakturor som har ett saldo, oavsett status på fakturan eller på leverantören. För er som använt 3L Pro tidigare så motsvarar det att ni skulle ta en rapport med detta urval:

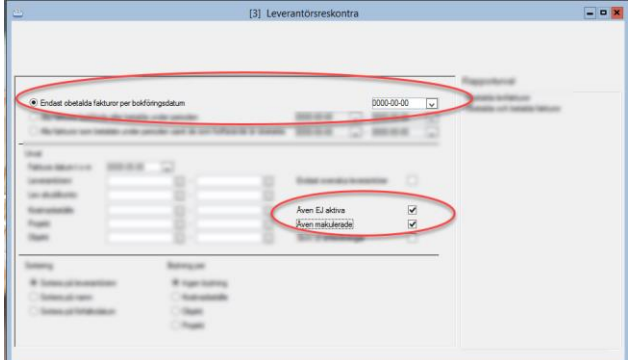

### <span id="page-24-0"></span>Analys reskontra (Leverantörsrapporter)

För att analysera betalda och obetalda leverantörsfakturor med olika datumurval finns en rapport (rapporttyp) för Analys reskontra.

Denna rapporttyp är tänkt att användas när du vill leta efter fakturor med vissa bokföringsdatum, vissa fakturadatum eller om du vill se mer info om dina makulerade eller ej attesterade fakturor. Denna rapport har alltså inte som syfte att den ska användas för att stämma av reskontran mot huvudboken. Däremot kan den användas om du letar diffar som du hittat vid avstämningen.

Notera: I rapporten skrivs alla fakturor som faller inom urvalen. Notera dock att urval på makuleringsdatum enbart tittar på de fakturor som är makulerade. Tänk också på att villkoren om ej aktiva leverantörer, makulerade fakturor, ej attesterade fakturor etc. påverkar vad som kommer ut i rapporten. Du bestämmer själv om du vill ha en rapportdefinition där du får med i princip allt eller om du vill dela upp rapporterna så att du har en med makulerade, en med enbart ej attesterade etc.

Urval makuleringsdatum och information om detta samt makuleringsverifikat hämtas från den betalningspost med betalningssätt '\*' som skapas av systemet i samband med makulering.

Så här kan du till exempel använda rapporter av denna typ

#### Visa betalningar som är på väg till leverantören

För att få information om skapade, ej bokförda betalningar väljer du att visa även skapade, ej bokförda betalningar i det kompletterande urvalet när du beställer rapporten:

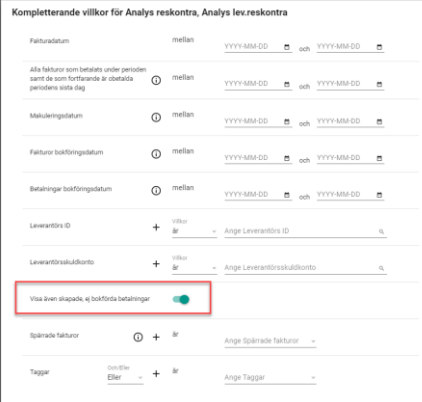

Du kan ha andra kolumner i din rapport än de som visas här, men nedan är en beskrivning över hur du ser om en betalning inte är bokförd ännu och vilket betalningsdatum som är satt, dvs när kan leverantören förvänta sig att få betalt.

Den rad som inte har något fakturanummer tillhör raden ovan, dvs det är en rad som avser faktura 16. Betalningen har ingen information om verifikation. Det betyder att det är en betalning som är skapad, men inte bokförd ännu. I kolumnen betalningsdatum ser du vilket datum som betalningen har, dvs när leverantören kan förvänta sig att få betalt.

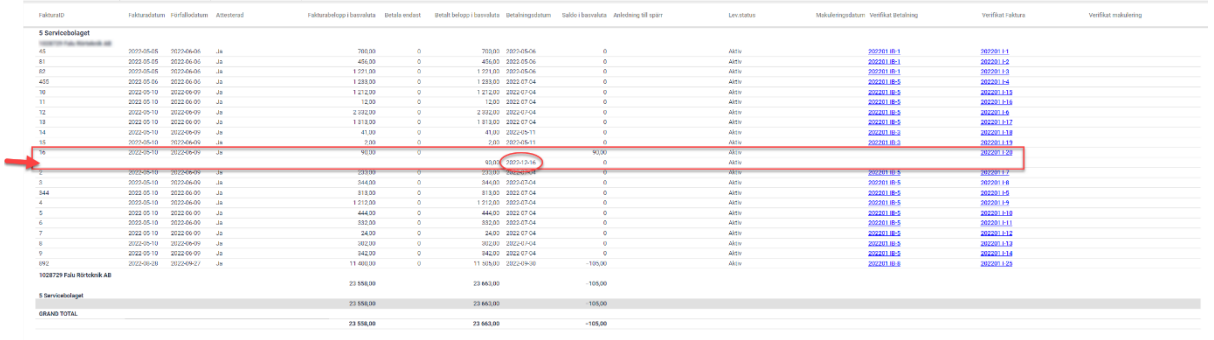

För er som har använt 3L Pro tidigare så motsvarar detta 'Visa skapade betalningar' i Se på leverantörssaldo.

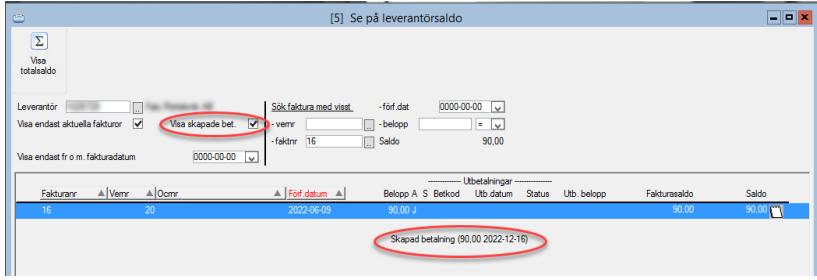

#### Makulerade fakturor

#### Enbart makulerade fakturor i rapporten

Du kan skapa en rapport som enbart innehåller makulerade fakturor. Detta bestämmer du i så fall i rapportdefinitionen

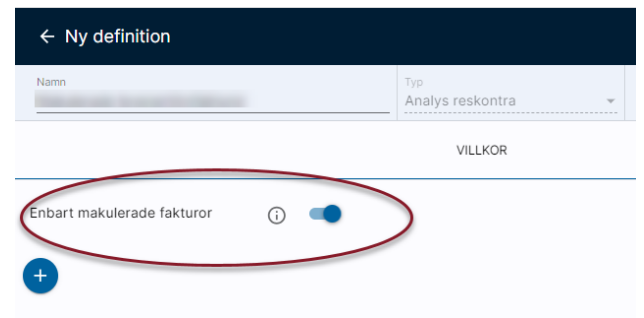

Då innehåller rapporten enbart makulerade. Detta villkor kan inte kombineras med villkoret 'Även makulerade fakturor' som du anger om du vill ha med makulerade fakturor i en rapport som även innehåller andra fakturor.

#### Även makulerade fakturor i rapporten

Detta villkor kan du använda om du vill ha en rapport som innehåller alla typer av leverantörsfakturor, dvs både makulerade och icke-makulerade.

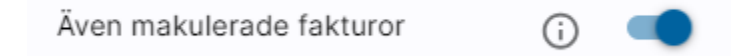

I rapporten ser du att fakturan är makulerad genom att visa fakturastatus, alternativt ser du det på att det finns ett makuleringsdatum och/eller ett makuleringsverifikat.

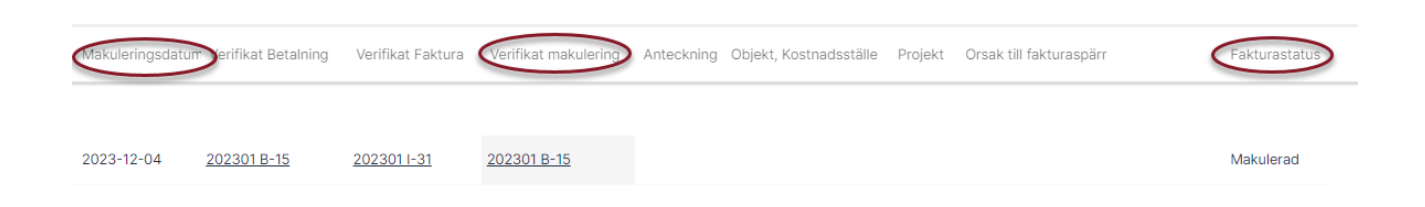

### Hur fungerar Urval på makuleringsdatum?

Det urval du kan göra på makulerade fakturor i det kompletterande urvalet ger bara urval för de fakturor som har status makulerad. Du kan alltså inte göra urval här och tro att du bara får makulerade fakturor.

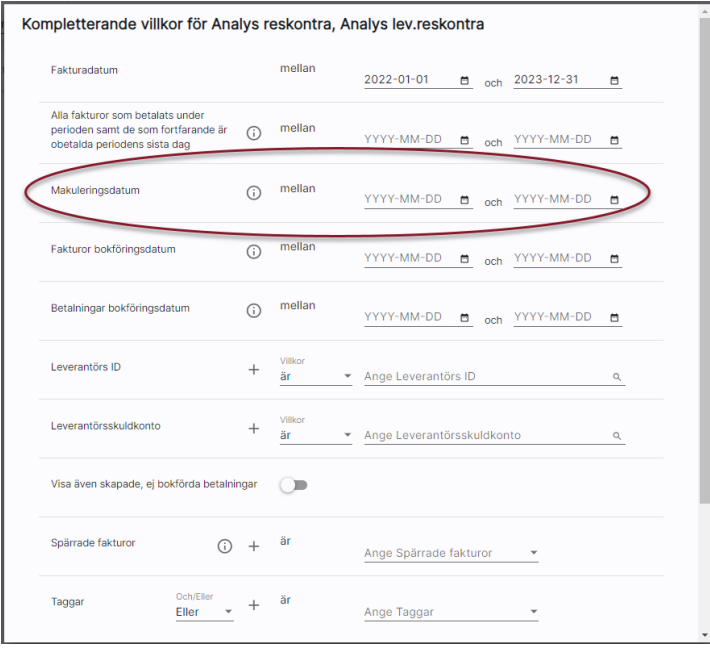

Exempel: Jag har en rapport med villkoret 'Även makulerade fakturor'. Jag gör urval på 1 leverantör och på makuleringsdatum. Då kommer jag få ALLA fakturor från den leverantören som inte är makulerade PLUS de makulerade som faller inom de makuleringsdatum jag har valt.

# <span id="page-27-0"></span>Bra att veta

# <span id="page-27-1"></span>Kolumnerna föregående år visar ibland n/a

De kolumner som avser värden från föregående år visar endast värden om rapporten tas inom ett bokföringsår. Om rapporten går över bokföringsår visas inga värden i kolumnen och rubriken blir n/a.

# <span id="page-27-2"></span>Beräkning av Ingående balans i Ekonomi

IB beräknas vid uttag av huvudbok och balansräkning om IB är preliminär och händelser har skett på föregående år som resulterar i ny IB.

IB beräknas även för det år som är 'nästa år' enligt styrparametrarna (i 3L Pro) om rapportens from-datum ligger i detta år, dvs om det är det årets IB som är aktuellt i rapporten. Vid behov räknas IB om för aktuellt år först, för att ingående värden till nästa år ska bli så aktuella som möjligt.

Hänsyn tas till om kontot har 'skall ej anges' på någon koddel, dvs även om det finns värden på koddelsnivå för kontot så kommer inte IB att få det. Hänsyn tas även till slutdatum på enskilda koddelar, dvs transaktioner på ett enskilt projekt som avslutats under året kommer inte få en IB-post för detta projekt till nästa år.

Om antal finns, summeras det och tas med på samma sätt som belopp och belopp i valuta. Förutsättningen är att kontot tillåter antal vid IB-beräkningen.

En IB-rad kan därmed inte konteras på något annat sätt än en vanlig verifikationsrad.

Vem som triggat IB-beräkningen syns i verifikationshuvud respektive rader. I behandlingshistoriken ser du när IB räknats om och vem som gjort det.

# <span id="page-27-3"></span>Belopp i tusental

Då villkoret 'visa belopp i tusental' är aktiverat räknar programmet enligt följande:

- Varie transaktion räknas om till tusental
- Transaktionen avrundas därefter till två decimaler
- Resultatet av ovanstående summeras per konto
- Detta summerar vidare till rapportkontoplanens summor

## <span id="page-27-4"></span>Rapport per koddel

Valet 'rapport per kostnadsställe', 'rapport per objekt' etc. heter 'Rapport per koddel och finns under villkorsfliken när du skapar rapportdefinitionen. Där väljer du också vilken koddel som rapporten ska bryta på.

 $O_{\text{ar}}$ Rapport per koddel Kostnadsställe  $\overline{\phantom{a}}$ 

# <span id="page-28-0"></span>**Saldobalans**

En saldobalans får du genom att skapa en huvudbok som är summerad

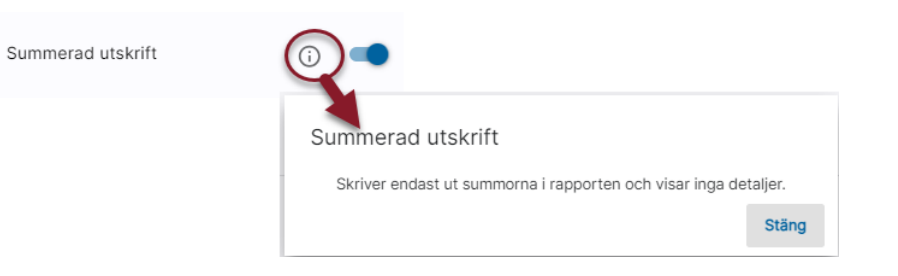

# <span id="page-28-1"></span>Valuta i rapporter

Om du tar ut en huvudbok och väljer att endast se de transaktioner som finns i en viss valuta så står det i kolumnrubriken för belopp vilken valuta du valt:

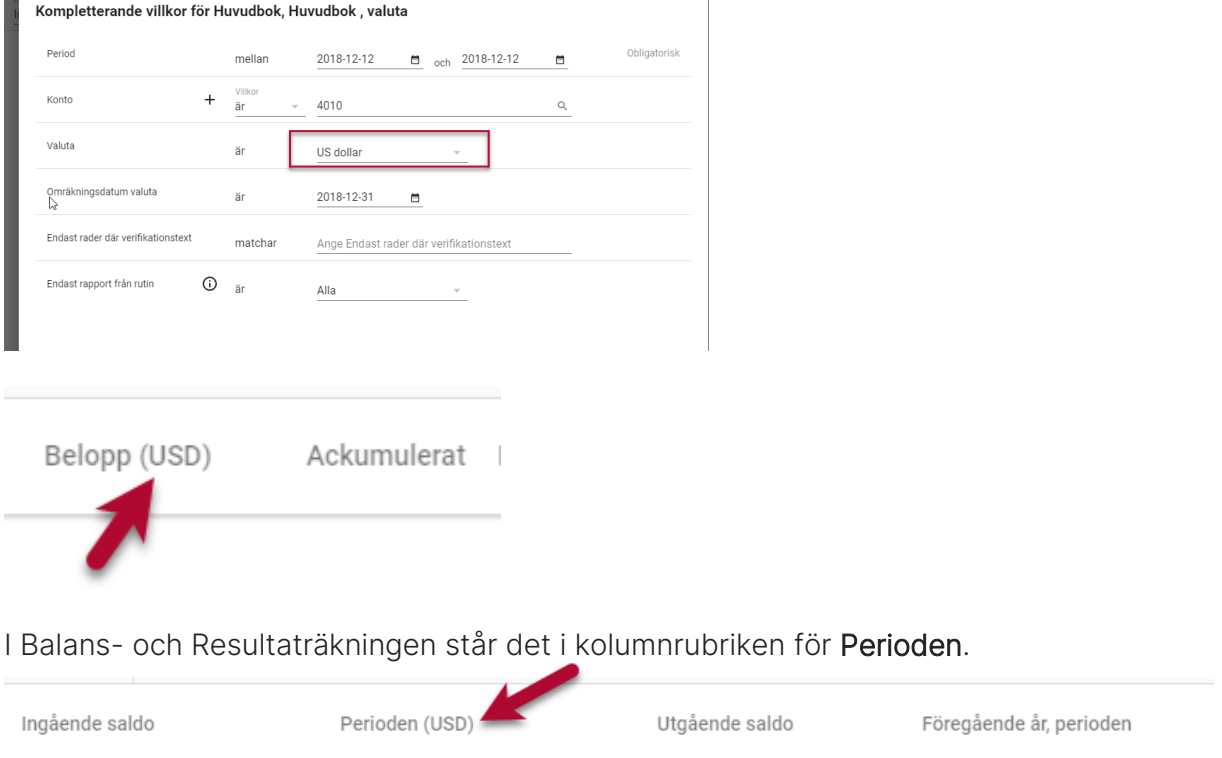

Valutan står inte i någon av de andra kolumnerna med hänsyn till upprepning/platsbrist.

# <span id="page-29-0"></span>Ange bolag som rapportkontoplan ska hämtas ifrån då man har sammanslagen rapport

Om du i en rapportdefinition för RR, BR eller HB väljer att slå samman bolag får du ytterligare ett villkor att välja, nämligen vilket bolag som rapportkontoplanen ska hämtas ifrån i dessa fall. Eftersom rapportkontoplan med samma nummer kan finnas i flera av de bolagen som väljs vid rapportbeställningen kan det bli konflikter. Med detta val vet systemet vilken rapportkontoplan som ska väljas.

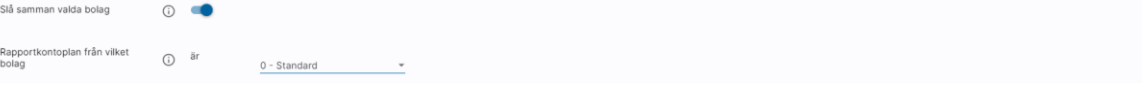

Om rapportkontoplanen endast finns i ett bolag och du alltid vill använda den så anger du 0 - Standard. Om det ändå skulle finnas flera bolag med samma rapportkontoplansnummer vid rapportbeställningen så avbryts rapporten. Du får då ett meddelande om detta.

Notera: När det gäller HB så kommer detta val endast om man valt att ange en rapportkontoplan för HB.

# <span id="page-29-1"></span>BetalningsomgångsID på makulerade fakturor

Den betalningspost med betalningssätt '\*' som skapas vid automatisk makulering av leverantörsfakturor har betalningsomgång -1 (alla tre olika ID) om du vill göra urval på dem.

# <span id="page-29-2"></span>Val av 'och'/'eller' vid urval på taggar

I de rapporter där du kan göra urval på taggar som finns på leverantören finns möjlighet att välja om de taggar du väljer ska vara i kombination med varandra eller om det är antingen den ena taggen eller den andra taggen som ska finnas.

Du börjar med att ange om du vill använda 'och' eller 'eller' som villkor när du vill ange flera taggar

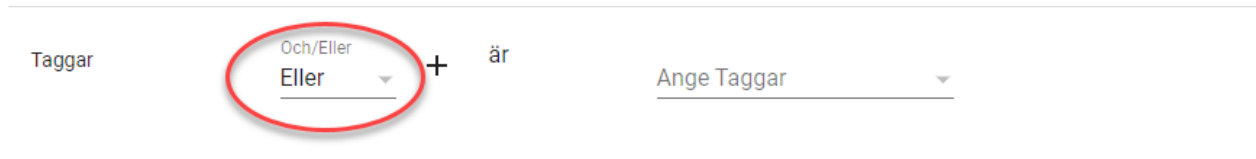

Om du anger eller så innebär det att du får träff på alla leverantörer som har antingen den ena eller den andra (eller den tredje…) taggen. Leverantören måste alltså ha någon av taggarna för att komma med på listan.

Dvs i detta exempel får du alla leverantörer som har tagg 'Under rekonstruktion' ELLER har tag för 'Uppförandekod uppfylld'.

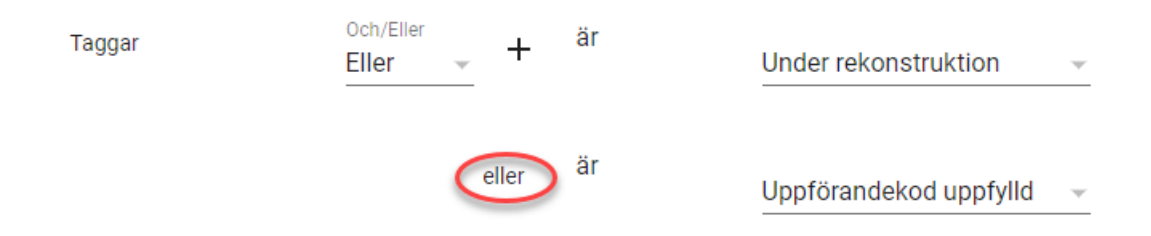

Om du anger och så innebär det att leverantören måste ha alla de taggar som anges för att komma med på listan.

Dvs i detta exempel får du alla leverantörer som har BÅDE tagg för 'Under rekonstruktion' OCH 'Uppförandekod uppfylld'

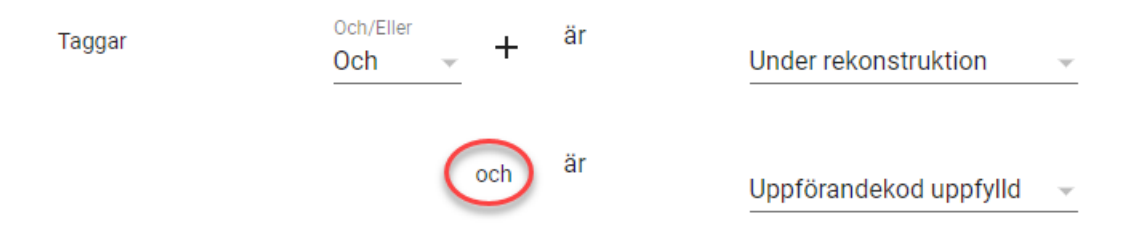

# <span id="page-30-0"></span>Reglage för navigering i större rapporter

För att enklare navigering i stora rapporter finns paginering. Vid rapporter med fler än 300 rader visas därför ett reglage som kan användas för snabb navigering i resultatet. Shift-scroll (hjulet på musen) kan också användas för att navigera genom resultatet på ett överskådligt sätt.

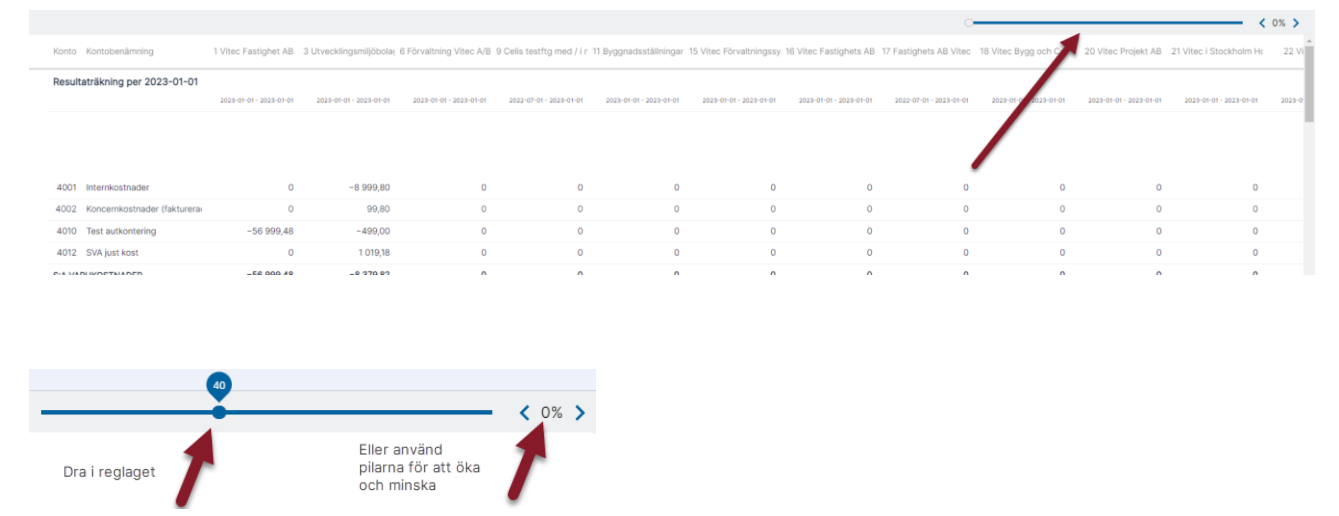

# <span id="page-31-0"></span>Information om hur lång tid som rapporten beräknas ta (stora rapporter)

När du startar en rapport som systemet bedömer kan ta lång tid så får du information om det på arbetsytan. Du kan klicka på länken till meddelanderutan eller öppna meddelanderutan manuellt för att få veta mer. Här kommer du att se när rapporten beräknas vara klar.

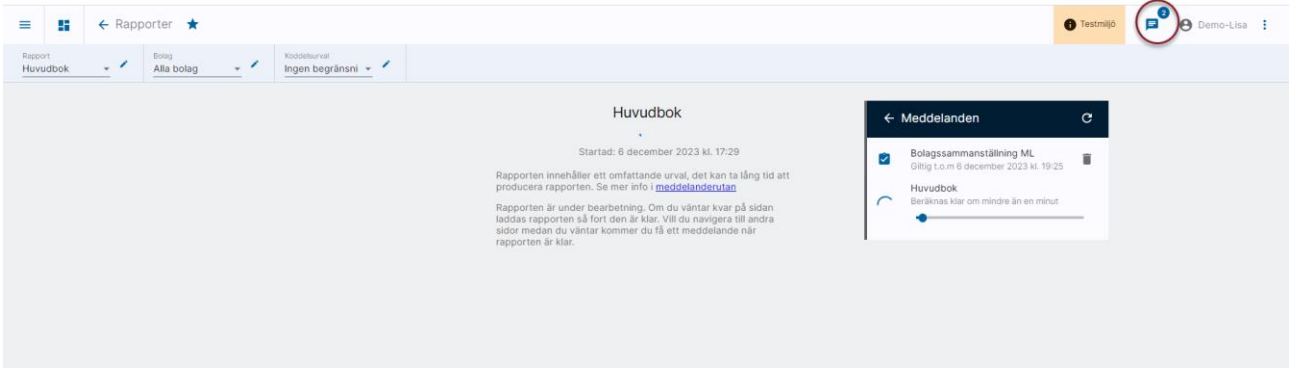

Systemet gör en bedömning utifrån ett antal parametrar. Är det så att du upplever att rapporter tar lång tid utan att du får information i meddelanderutan så får du gärna höra av dig med exempel på rapport till oss så kan vi analysera om det är möjligt att vi kan förfina våra kriterier. Lägg ett ärende i vårt ServiceCenter.

# <span id="page-31-1"></span>Begränsning av antal projekt

Då koddelsurval med projekturval används så görs detta först och därefter ser rapporten vilka övriga urval som ska göras, exempelvis på konto, verifikationsnummer, verifikationsserie, datum etc. Det kan resultera i att du får det meddelande som visas nedan trots att det är ganska få rader som skulle kommit ut i rapporten. Eftersom antal löpande projekt överstiger 1000 stycken kan jag inte få ut denna rapport trots att det kanske bara är 2 verifikat jag vill se.

Lösningen är att begränsa koddelsurvalet ytterligare, eller ta rapporten utan koddelsurval som innehåller projekturval. Det är en stor utvecklingsinsats som krävs för att rapporterna ska fungera annorlunda och vi har därför inte valt att göra det just nu.

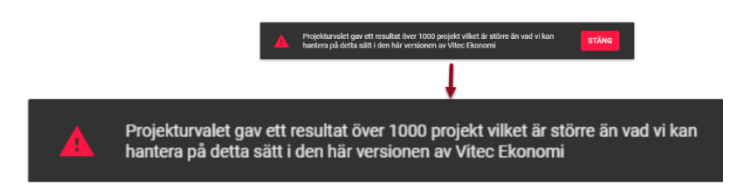